## **Pc en mode tablette au démarrage**

Fiche réalisée par Alain et Rémi (Oct 2019)

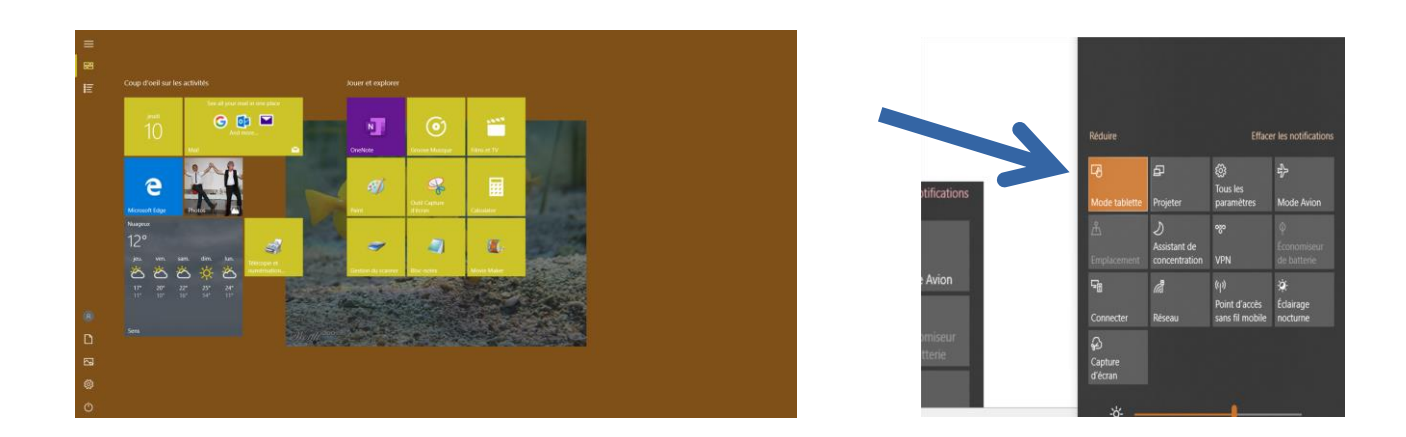

## **L'écran de l'ordinateur fait apparaître les icônes au démarrage**

Aller dans la barre des taches à droite dans les notifications Puis enlever le mode tablette … ce qui redonne un écran normal

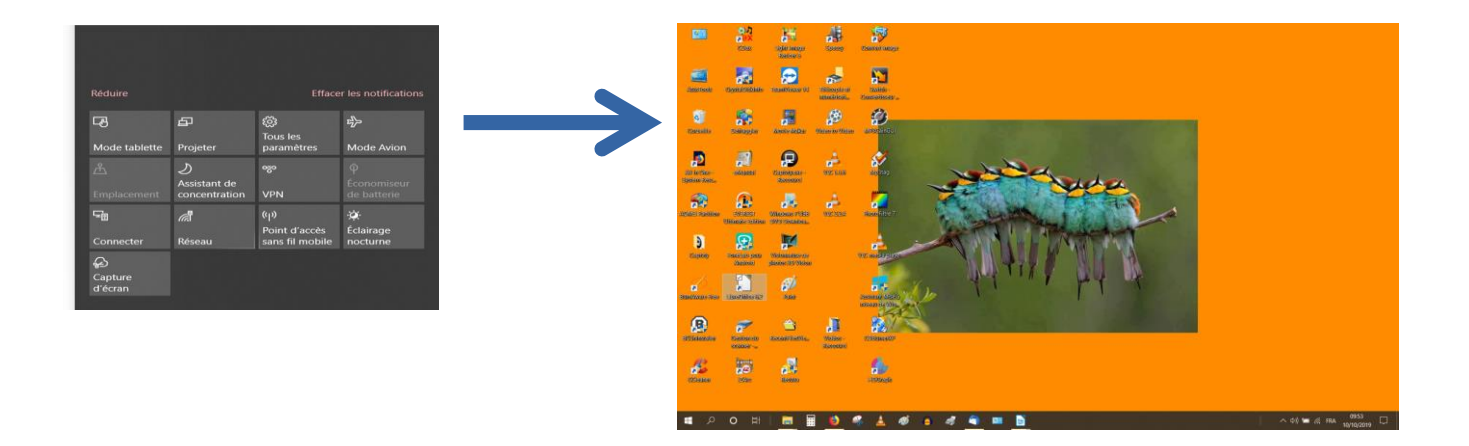

Attention …

Si la manip ci-dessus ne fonctionne pas … Pensez à aller … dans les paramètres / Système / Mode Tablette

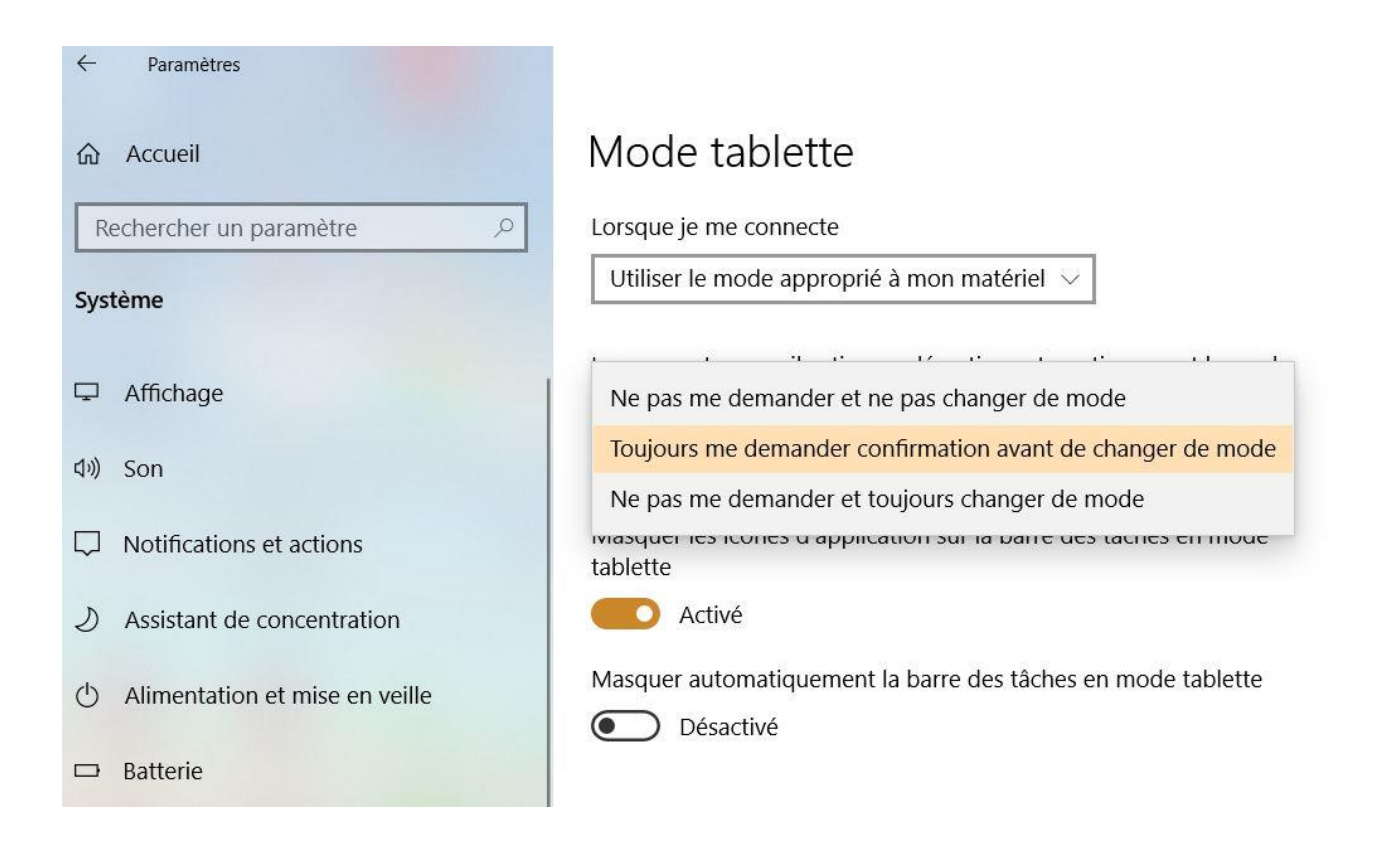

## **Dans une version antérieure de W10 :**

## **L'écran de démarrage de l'ordinateur apparaît en plein écran**

Aller dans Paramètres / Personnalisation / Accueil

Désactiver : « Utiliser l'écran de démarrage en plein écran »